# 画像診断用ビューアプログラム JM14001

ł

## 【形状・構造及び原理等】

#### [形状、構造]

本プログラムは、X線コンピュータ断層撮影装置(CT)、または磁気共鳴 画像装置(MRI)等で得られた情報を更に処理して診療のために提供す るプログラムである。

画像表示を行う標準機能のほか、解析を行うオプションがある。

本プログラムは、汎用IT機器にインストールして使用する。

#### [動作原理]

CT、MRI またはこれらの画像を保管しているサーバーから画像を受信し、 診療のために表示する。

解析等の処理結果を保存することができる。

接続例: 汎用IT機器は、「使用方法」欄に記載した仕様を満たすもので あること。

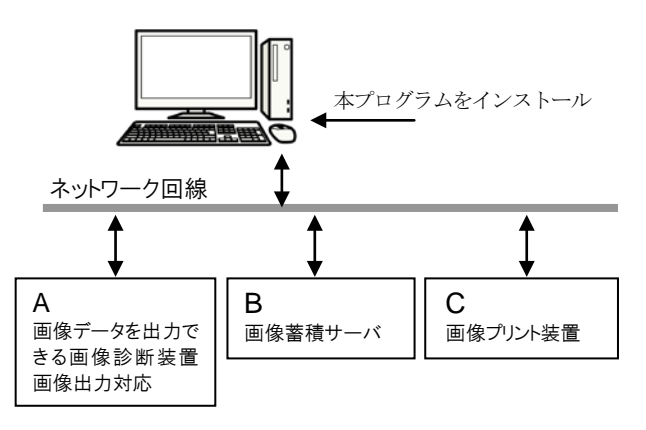

## [オプション機能]

オプション機能は以下の通り。

その機能内容は本品の取扱説明書を参照ください。

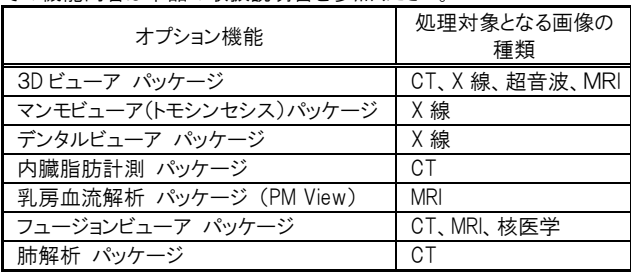

## 【使用目的又は効果】

画像診断装置等から提供された人体の画像情報をコンピュータ処理し、 処理後の画像情報を診療のために提供すること。

#### 【使用方法等】

## [動作環境及び事前準備]

本プログラムは、下記の仕様を満たす汎用IT機器に製造販売業者が指 定した方法でインストールして使用する。

インストールしたIT機器は、患者環境外に設置する。

インストールするIT機器の仕様

安全性: JIS C 6950-1、または JIS T 0601-1 適合 EMC: JIS T 0601-1-2、または CISPR22/CISPR24 適合 PC 性能 OS: Windows ベース HDD(空き容量): 500MB 以上 メモリ: 512MB 以上

- 画像表示モニタ
	- 解像度: SXGA(1280×1024)以上
		- フルカラー及び 256 色グレースケールに対応
- ※ 汎用IT機器の操作方法は、汎用IT機器の取扱説明書を参照して 下さい。
- [操作方法]
- 1. 使用準備
	- (1) インストールしたIT機器の電源を入れる。
	- (2) 本プログラムを起動する。
- 2. 操作
	- (1) 画像データを取得する。
	- (2) 機能を選択する。
	- (3) 画像表示等を行う。
	- (4) 結果を保存する。
- 3. 終了
	- (1) 画面上の終了アイコンをクリックするか、あるいはメニュー項目か ら終了機能を選択し、本プログラムを終了させる。
	- (2) 必要に応じてインストールしたIT機器の電源を切る。

# 【使用上の注意】

[使用方法]

- 1. 本品は、患者の識別は患者ID番号による管理のため患者ID番号に 誤りが発生しないよう使用者の責任において管理すること。
- 2. 患者情報や検査情報の修正は使用者の責任で行うこと。
- 3. 使用中に直接コンピュータ本体の電源スイッチを OFF にしないこと。
- [システムやユーザーデータが壊れ正常に動作しなくなる恐れがある] 4. 使用中に Windows OS 設定を変更しないこと。[正常に動作しなくなる ことがある]
- 5. 併用コンピュータのハードディスクを診断画像の最終保管としないこと。 「万一の場合に備えて、オリジナルフィルムの保存、診断画像のバッ クアップ等を必ず行う]
- 6. 画素値(ROI、VOI)の計測結果を利用した医療行為は、使用者の責 任において行うこと。

#### [併用医療機器]

- 1. 本添付文書の【使用方法等】に指定された以外の汎用IT機器と併用 しないこと。
- 2. 本品と併用するディスプレイを、マルチディスプレイ構成で使用する場 合は、フルカラー用のグラフィックカードを使用すること。[モノクロディ スプレイで表示すると適切な階調で表示されない場合がある]
- 3. 本品と併用するディスプレイの視野角を適切に調整すること。[適切で ない場合読影が困難になる場合がある]
- 4. 併用する併用医療機器を強い電磁界が発生する場所で使用しないこ と。[データ消失の可能性がある]
- 5. 本品と併用する汎用IT機器の取扱説明書を参照すること。

# 【製造販売業者及び製造業者の氏名又は名称等】

製造販売業者: 株式会社ジェイマックシステム 製造業者: 株式会社ジェイマックシステム

取扱説明書を必ずご参照ください。